## STATEMENT OF SOURCES OF INCOME INSTRUCTIONS FOR ONLINE FILING

1. GO TO <u>WWW.MAINECAMPAIGNFINANCE.COM</u> AND CLICK ON THE RIGHT-HAND CORNER OF THE SCREEN AND SIGN IN WITH YOUR USER NAME AND PASSWORD.

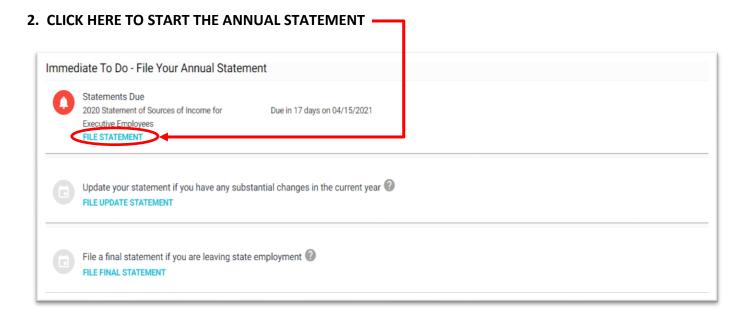

3. CLICK THROUGH EACH SECTION TO ENTER YOUR INFORMATION

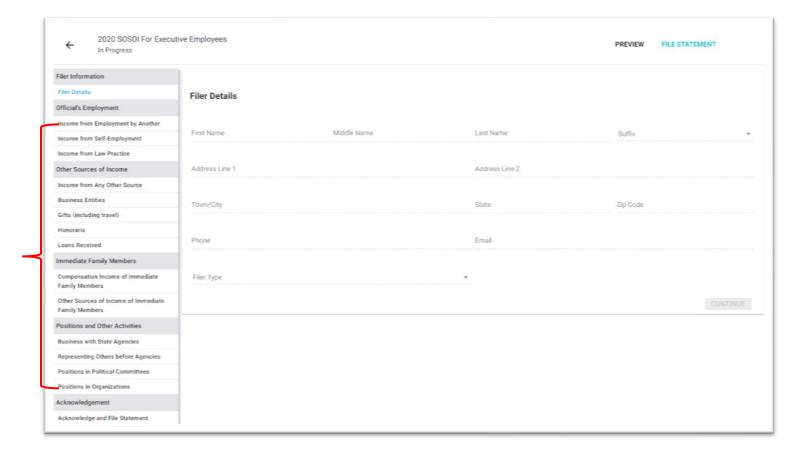

## 4. WHEN YOU HAVE FINISHED EACH SECTION, CLICK THE CERTIFICATION CHECK BOX AND THEN CLICK FILE STATEMENT YOU WILL GET A MESSAGE CONFIRMING YOUR SUBMISSION

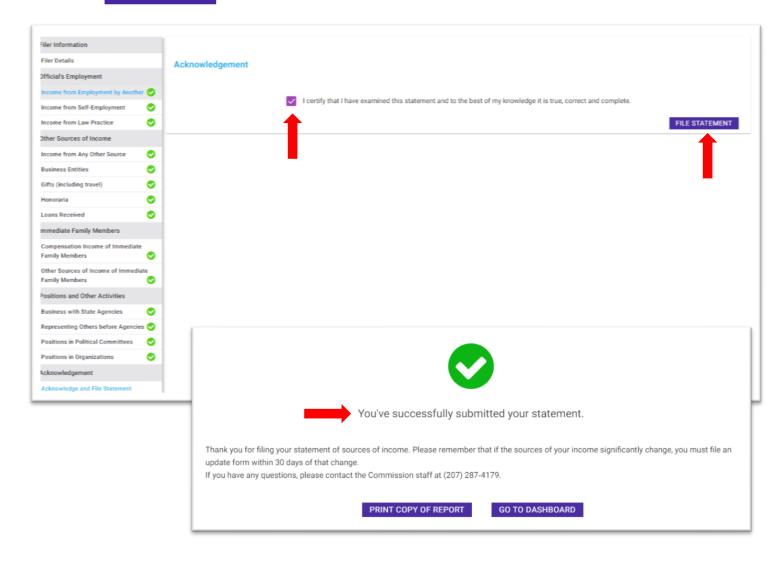